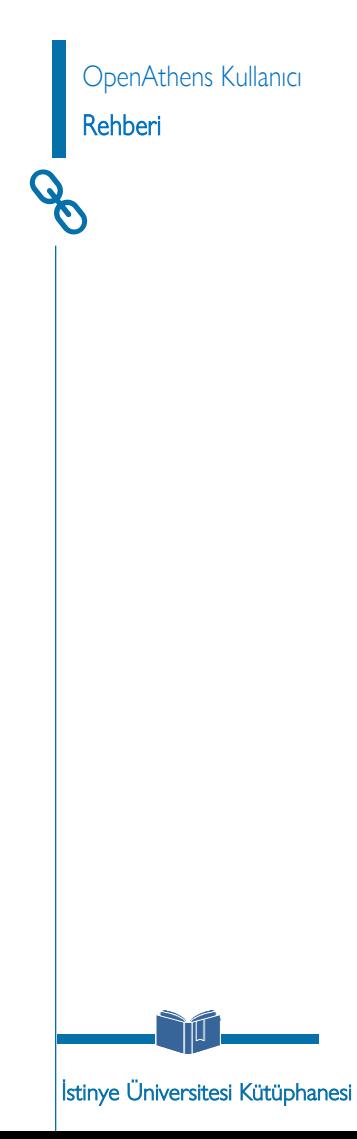

## KUTUPHANE WEB SAYFASI

### myİSÜ  $\alpha$ **İSTİNYE.EDU.TR** KAMPÜS DIŞI ERİŞİM KÜTÜPHANE HESABIM **ENG**  $\circ$  f v  $\blacksquare$ İSÜ UNIVERSITESI HAKKIMIZDA HİZMETLERİMİZ KATALOG VERİ TABANLARI LETİŞİM KÜTÜPHANE Tüm Kavnaklarda Arama Katalog Tarama E-Dergi Arama E-Kitap Arama Anahtar Kelime. ARA İSÜ <sup>İstinye</sup> HAKKIMIZDA HİZMETLERİMİZ KATALOG VERİ TABANLARI İLETİŞİM △ > Tüm Veri Tabanları **Abone Veri Tabanları** Veritabanı Arama Açılan sayfada veri tabanı adına göre ya da Veritabanı adı | Database name **Ekual Veri Tabanları** sağlama şekline göre incelemek istediğiniz veri tabanını bulabilirsiniz**E-Kitap Koleksiyonları** Uygula **Deneme Veri Tabanları** Açık Erişim Veri Tabanları **İÇERİK** Koleksiyon Adı **Bilgi Benzerlik Tespit Programları Academic Search** Makale Veri Academic Search Ultimate Veritabanı Ultimate Tabanı | Görseller **Mendeley** - Haritalar

kutuphane.istinye.edu.tr/tr/ana-sayfa

≙

# ISÜ UNIVERSITESI HAKKIMIZDA HİZMETLERİMİZ KATALOG VERİ TABANLARI İLETİŞİM ೲ಄಄ KÜTÜPHANE Abone Veri Tabanları

# KAMPÜS DIŞI ERİŞİM

#### △ > Tüm Veri Tabanları > Abone Veri Tabanları

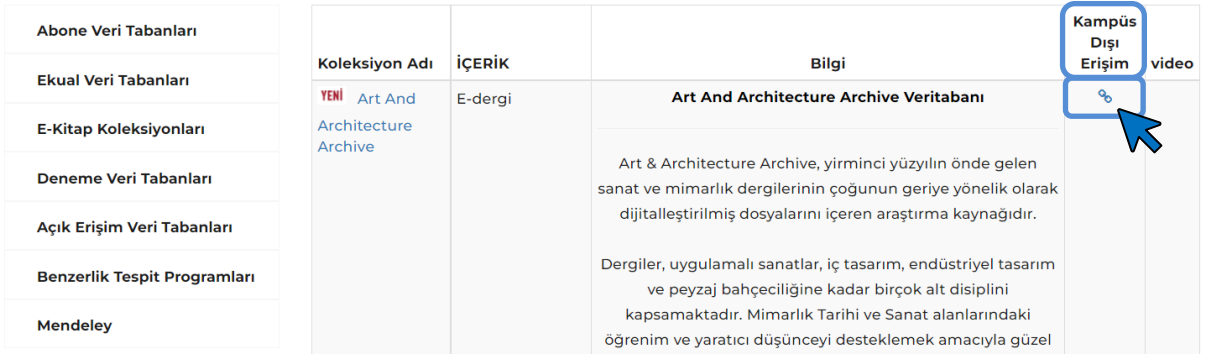

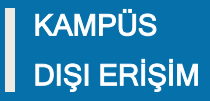

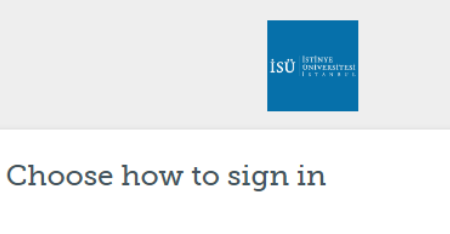

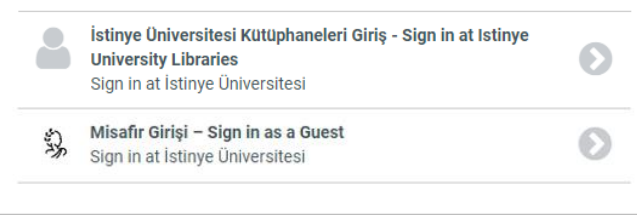

By using this site you agree to us setting cookies. Please see our privacy and cookie information.

Powered by  $\overleftrightarrow{\lambda}$  Open Athens

"Kampüs Dışı Erişim" seçeneğine tıkladıktan sonra açılan ekranda giriş sağlamak istediğiniz bağlantıyı seçiniz.

Açılan ekranda "Kullanıcı Adı" olarak kurumsal e-posta adresinizi (@istinye.edu.tr, @stu.istinye.edu.tr), şifre kısmına ise kurumsal e-posta adresinize ait şifrenizi yazmanız gerekmektedir.

NOT: Kampüs dışı erişim hesabınıza web tarayıcınız üzerinden bir kez giriş yapmanız durumunda web tarayıcınızı kapatmadığınız sürece incelemek istediğiniz diğer veri tabanlarında tekrar giriş yapmanıza gerek kalmayacaktır.

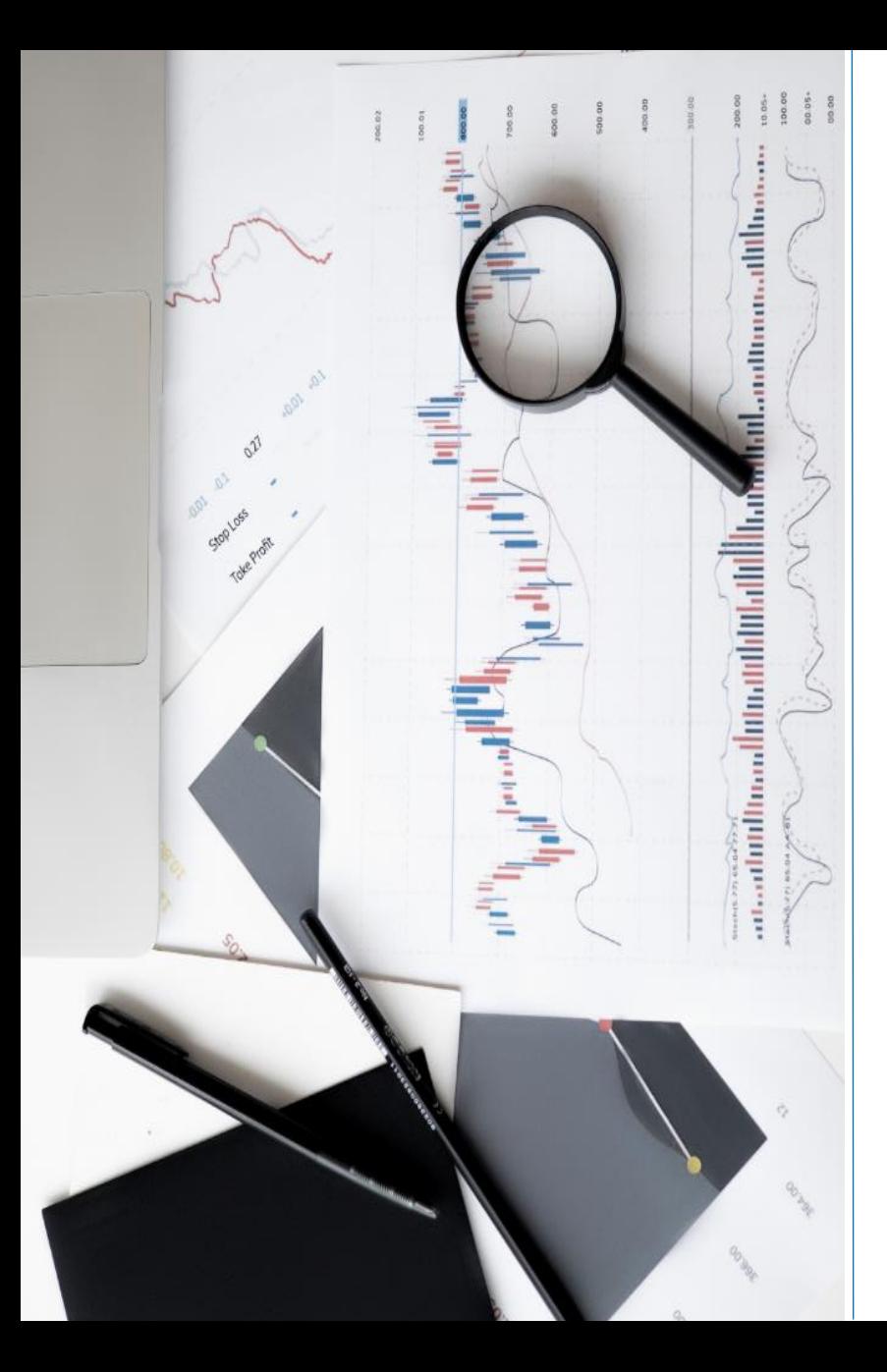

### **İLETİŞİ M**

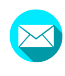

F

**o** 

 $\left| \text{in} \right|$ 

kutuphane@istinye.edu.tr

/isukutuphane

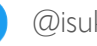

- @isukutuphane
- @isukutuphane
	- /company/isu -kutuphane